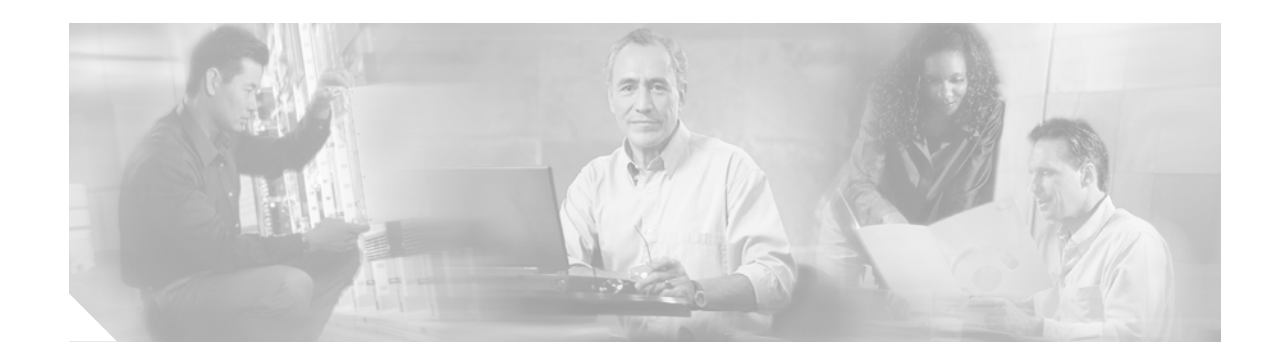

# **Cisco Unified Communications Express - QCT Worksheets**

**First Published: September 19, 2006**

Before using Cisco Unified Communications Express - QCT to configure a Typical (recommended) installation of an IP telephony system, use these tables to gather required site-specific information for the Cisco router to be configured.

**Note** All parameters to be configured for a Custom installation are described in the configuration tasks in the *Cisco Unified Communications Express - Quick Configuration Tool Users Guide* at [http://www.cisco.com/en/US/products/sw/voicesw/ps4625/products\\_documentation\\_roadmap09186a0](http://www.cisco.com/en/US/products/sw/voicesw/ps4625/products_documentation_roadmap09186a0080189132.html) [080189132.html.](http://www.cisco.com/en/US/products/sw/voicesw/ps4625/products_documentation_roadmap09186a0080189132.html)

### **Contents**

- **•** [Configuring Basic Set Up, page 2](#page-1-0)
- **•** [Configuring Network, page 2](#page-1-1)
- **•** [Configuring Internet Connection, page 3](#page-2-0)
- **•** [Configuring SIP Trunk, page 3](#page-2-1)
- **•** [Configuring System / Voicemail, page 3](#page-2-2)
- **•** [Configuring Phones / Users, page 4](#page-3-0)
- **•** [Additional References, page 6](#page-5-0)

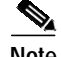

**Note** The tables in this worksheet are organized by configuration task.

# <span id="page-1-0"></span>**Configuring Basic Set Up**

*Table 1 General Router Parameters to Be Configured*

| <b>Field Name</b> | Description                                                      | Value |
|-------------------|------------------------------------------------------------------|-------|
| Router Login      | Login ID for the Cisco router to be configured.                  |       |
| Router Password   | Password for logging in to the Cisco router to be<br>configured. |       |

## <span id="page-1-1"></span>**Configuring Network**

If you are configuring a PBX system and you want to configure DID phone numbers:

*Table 2 DID Telephone Number Parameters to Be Configured*

| <b>Field Name</b>               | Description                                                                                                    | Value |
|---------------------------------|----------------------------------------------------------------------------------------------------|-------|
| <b>First Phone Number</b>       | First number in pool of DID numbers to be configured.<br>Starting with this number,<br>Cisco Unified Communications Express - QCT<br>automatically configures the remaining extension<br>numbers in a contiguous manner. |       |
| How many numbers are<br>needed? | Corresponds to the number of FXO <i>ports</i> installed in<br>the Cisco router to be configured.                                                                                                    |       |

If you are configuring a Square Mode (keysystem), you must configure at least one CO Trunk number. Maximum number of CO trunk numbers is limited to the number of FXO ports to be configured.

*Table 3 CO Trunk Number Parameters to Be Configured*

| <b>Field Name</b>              | <b>Description</b>                                                                                                    | Value |
|--------------------------------|----------------------------------------------------------------------------------------------------|-------|
| First CO Trunk Phone<br>Number | Telephone number for the Analog Trunk (FXO). Must<br>be at least 7 characters long and can include numbers<br>$\vert$ 0 to 9 and hyphens (-). |       |
| CO Trunk Phone Number          | Telephone number for the Analog Trunk (FXO).<br>Number must be at least 7 characters long and can<br>include numbers 0 to 9 and hyphens (-).  |       |

 $\mathcal{L}_{\mathcal{A}}$ 

## <span id="page-2-0"></span>**Configuring Internet Connection**

If the Cisco router to be configured will access the network:

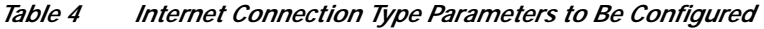

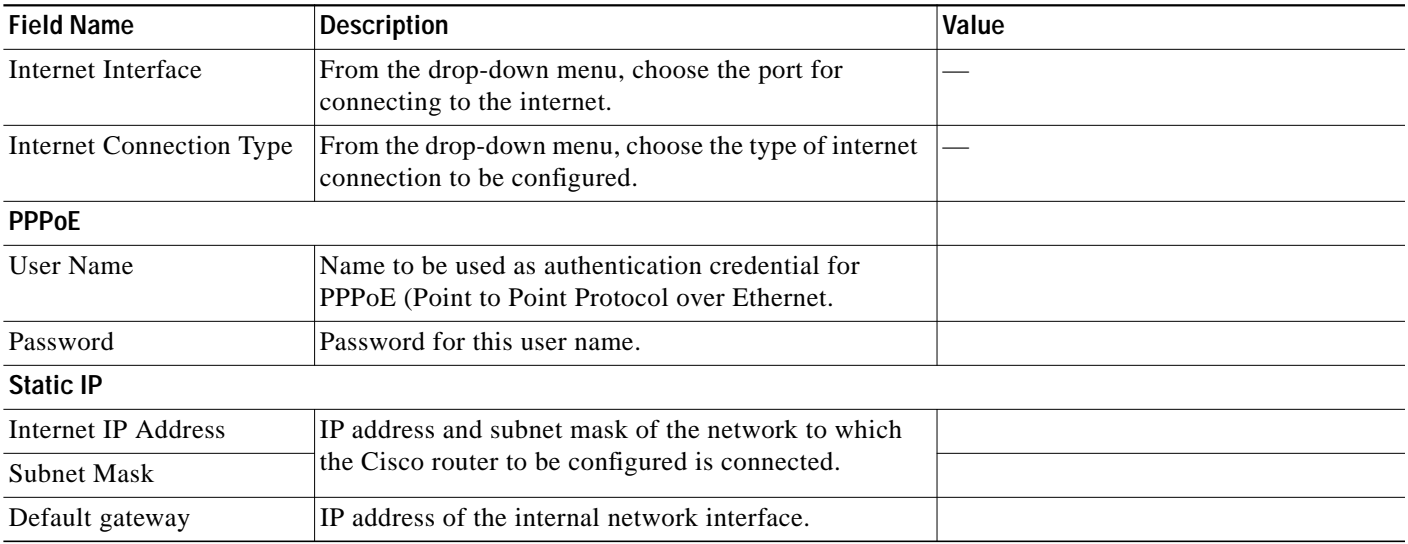

# <span id="page-2-1"></span>**Configuring SIP Trunk**

If the Cisco router to be configured will connect to a SIP trunk service provider for PSTN access:

*Table 5 SIP Trunk Parameters to Be Configured*

| <b>Field Name</b>         | Description                                                | <b>Value</b> |
|---------------------------|------------------------------------------------------------|--------------|
| <b>SIP Trunk Provider</b> | From the drop-down menu, choose the SIP trunk<br>provider. |              |
| SIP Proxy/AS              | IP address of SIP trunk provider.                          |              |

## <span id="page-2-2"></span>**Configuring System / Voicemail**

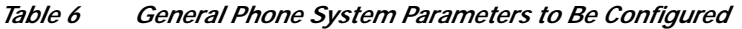

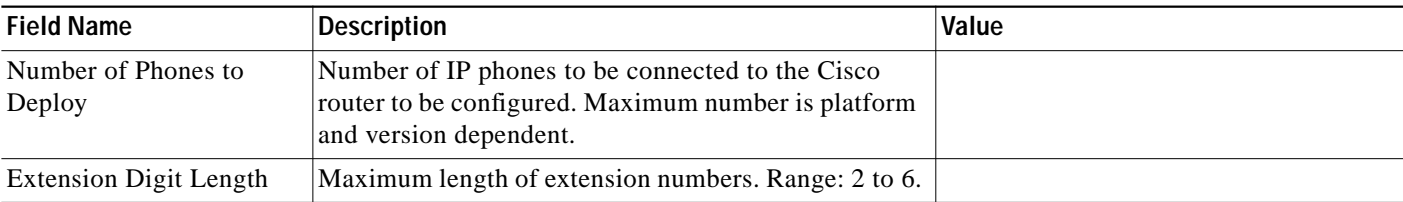

If you want to configure Cisco Unity Express:

| <b>Field Name</b>                                | <b>Description</b>                                                                                                    | Value |
|--------------------------------------------------|----------------------------------------------------------------------------------------------------|-------|
| <b>Feature License</b>                           | Number voice-mail ports to be configured. Maximum<br>number is license dependent.                                                                      |       |
| Auto Attendant Pilot<br>Number                   | Extension number to be accessed for general company<br>AA functions. Typically, this is the main phone<br>extension number for your office.            |       |
| Voicemail Access Number                          | Extension number to be accessed for welcome<br>greeting. This is the extension number for a<br>fully-automated front end for incoming calls.           |       |
| Timeout                                          | Number of seconds before voice mail is accessed for<br>unanswered incoming calls. Directs calls to voice mail<br>after the specified time has elapsed. |       |
| <b>Message Waiting</b><br>Indicator "On" number  | Extension number to be configured for Message<br>Waiting Indicator (MWI) on.                                                                           |       |
| <b>Message Waiting</b><br>Indicator "Off" number | Extension number to be configured for Message<br>Waiting Indicator (MWI) off                                                                           |       |

*Table 7 Voicemail Parameters to Be Configured*

*Table 8 International and Domestic Dial Plan Parameters to Be Configured*

| <b>Field Name</b>                        | <b>Description</b>                                                                                                    | Value |
|------------------------------------------|----------------------------------------------------------------------------------------------------|-------|
| Digits for Placing Long<br>Distance Call | Numeric string that phone user must press after the<br>outgoing call dialtone digit (if required) for placing<br>outbound calls to phones outside of the local calling<br>area. String is 1 to 7 characters long and can include<br>numbers 0 to 9. Default: 1 (for calling within USA)<br>only).                                 |       |
| Digits for Placing<br>International Call | Numeric string that must press after the outgoing call<br>dialtone digit (if required) for placing outbound calls<br>to phones in one or more countries other than the one<br>where the phones are installed. String is 1 to 7<br>characters long and can include numbers 0 to 9.<br>Default: 011 (For calling outside USA only). |       |

## <span id="page-3-0"></span>**Configuring Phones / Users**

For a complete list of required parameters for each IP phone to be configured: In the folder on your PC in which Cisco Unified Communications Express - QCT is installed, open batch\qct-bat.cvs.

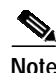

**Note** While using Cisco Unified Communications Express - QCT, you can manually configure the IP phones to be connected to the Cisco router or you can upload a BAT file containing all required phone parameters. If you choose to manually configure the IP phones, you can use a bar-code scanner to enter IP phone MAC address and phone types. Cisco has tested a scanner Flic™.

a pro

## **Uploading or Saving the Configuration**

If you want to use an FTP utility to upload a configuration template to Cisco Unified Communications Express - QCT:

*Table 9 Uploading /Saving Configuration Parameters to Be Configured*

| <b>Field Name</b> | Description                                                           | Value |
|-------------------|-----------------------------------------------------------------------|-------|
| Router Address    | IP address of the FTP server on which the template file<br>is stored. |       |
| User Name         | User name for the FTP server.                                         |       |
| User Password     | Login password for the FTP server.                                    |       |

# <span id="page-5-0"></span>**Additional References**

#### **Related Documents.**

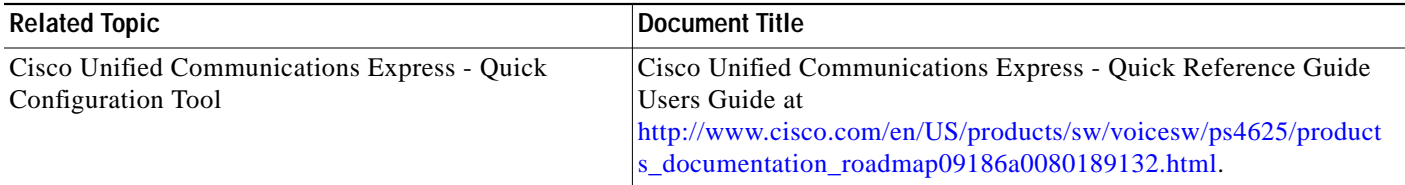

### **Standards**

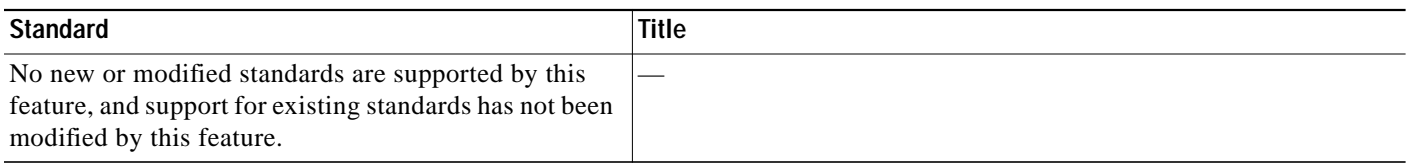

#### **MIBs**

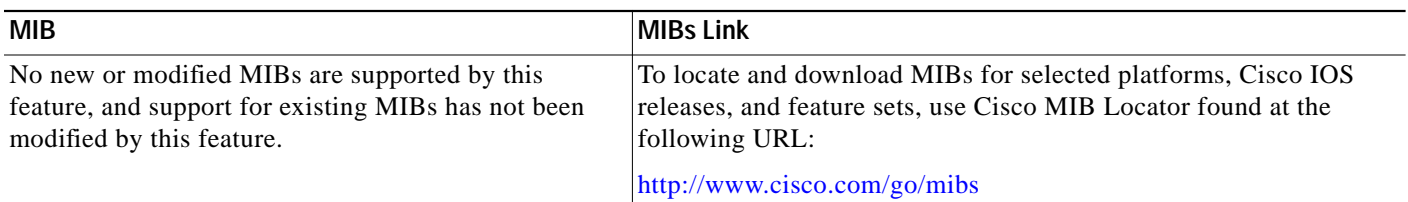

#### **RFCs**

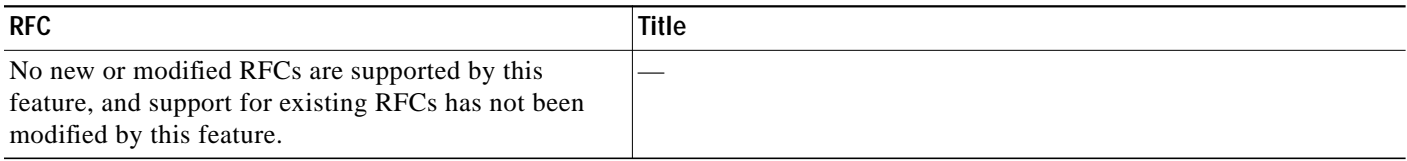

### **Technical Assistance**

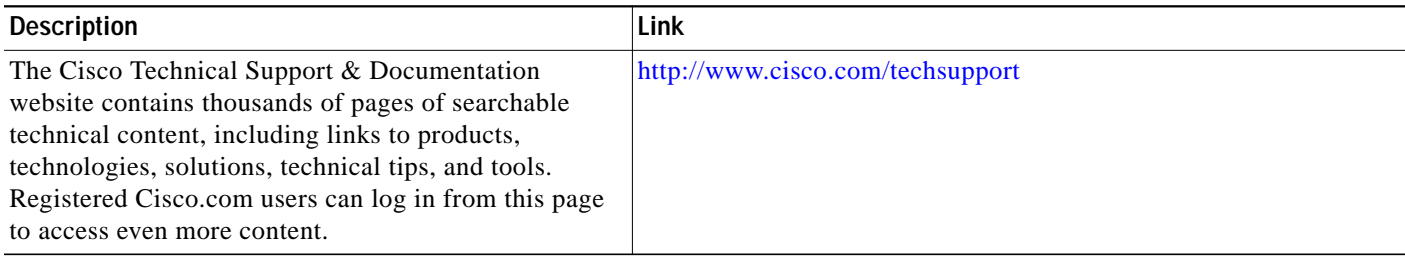

CCVP, the Cisco Logo, and the Cisco Square Bridge logo are trademarks of Cisco Systems, Inc.; Changing the Way We Work, Live, Play, and Learn is a service mark of Cisco Systems, Inc.; and Access Registrar, Aironet, BPX, Catalyst, CCDA, CCDP, CCIE, CCIP, CCNA, CCNP, CCSP, Cisco, the Cisco Certified Internetwork Expert logo, Cisco IOS, Cisco Press, Cisco Systems, Cisco Systems Capital, the Cisco Systems logo, Cisco Unity, Enterprise/Solver, EtherChannel, EtherFast, EtherSwitch, Fast Step, Follow Me Browsing, FormShare, GigaDrive, GigaStack, HomeLink, Internet Quotient, IOS, IP/TV, iQ Expertise, the iQ logo, iQ Net Readiness Scorecard, iQuick Study, LightStream, Linksys, MeetingPlace, MGX, Networking Academy, Network Registrar, *Packet*, PIX, ProConnect, RateMUX, ScriptShare, SlideCast, SMARTnet, StackWise, The Fastest Way to Increase Your Internet Quotient, and TransPath are registered trademarks of Cisco Systems, Inc. and/or its affiliates in the United States and certain other countries.

All other trademarks mentioned in this document or Website are the property of their respective owners. The use of the word partner does not imply a partnership relationship between Cisco and any other company. (0609R)

Any Internet Protocol (IP) addresses used in this document are not intended to be actual addresses. Any examples, command display output, and figures included in the document are shown for illustrative purposes only. Any use of actual IP addresses in illustrative content is unintentional and coincidental.

© 2006 Cisco Systems, Inc. All rights reserved.

 $\blacksquare$